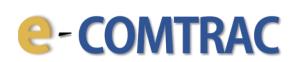

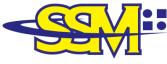

SURUHANJAYA SYARIKAT MALAYSIA COMPANIES COMMISSION OF MALAYSIA ( Agensi di bawah KPDNHEP )

# USER MANUAL e-COMTRAC

Version 2.0 27 April 2021

- 1. Go to <u>https://e-comtrac.ssm.com.my</u>.
- 2. A **<u>new e-COMTRAC user</u>** (first time login), click "Sign Up" button.
  - \* If you are an <u>existing e-COMTRAC user</u>, you can skip step no. 2 and 3 to access e-COMTRAC.

| SURUHANJAYA | SYARIKAT MALAYSIA<br>RISSION OF MALAYSIA |
|-------------|------------------------------------------|
| SCNIN       | Home                                     |
|             |                                          |
|             | VERIFICATION CODE                        |
|             | Forgot Password Sign Up                  |

3. Key in the **Registration Information** and click "**Register**" button.

| EzBiz                                       |   |
|---------------------------------------------|---|
| Registration Information                    |   |
| ID Type*                                    |   |
| Please Select                               | , |
| ID No (e.g 800101055014)*                   |   |
| Name as per IC (e.g MOHD AZIZUL BIN SAMAD)* |   |
| Register Cancel                             |   |

\* Registration for training programme does not require ID activation.

- 4. Login to e-COMTRAC system with valid **Username** and **Password**.
- 5. Click "**Sign In**" button.

| SIGN IN |                   |     |  |
|---------|-------------------|-----|--|
|         | Home              |     |  |
|         | <u>•</u>          |     |  |
|         | <b>A</b>          | S)  |  |
|         | Uylu              | C C |  |
|         | VERIFICATION CODE |     |  |

6. Click on the **Apply New Training**.

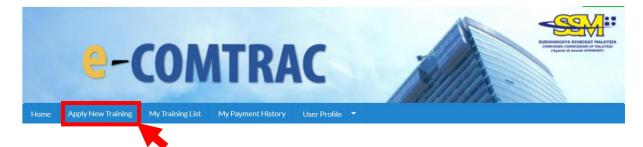

7. Next, you need to **Select Training** from the drop-down list:

| Registration of Comtrac Training                                                                                                    |
|----------------------------------------------------------------------------------------------------|
|                                                                                                    |
| Training Information:<br>To view COMTRAC training calendar please click here.                                                                                                    |
| Select Training                                                                                                    |
| Choose One                                                                                                    |
| CP-CEP/KUANTN/20/140 : AGM, ACCOUNTS, ANNUAL RETURNS UNDER COMPANIES ACT 2016<br>CP-CEP/KL/20/142 : ADVANCED EFFECTIVE MINUTES WRITING WORKSHOP<br>CP-CEP/KL/20/087 : COMPANIES ACT 2016. TRANSACTIONS BY DIRECTOR<br>CP-CEP/KL/20/107 : SEMINAR ON INSOLVENCY |

8. You can check **Available Seat** and click "**Add Participant**" button to register for the training programme.

| elect Training                        |                              |        |                  |                 |
|---------------------------------------|------------------------------|--------|------------------|-----------------|
| CP-MBRS/KL/20/156 : MBRS FOR P        | REPARERS - FINANCIAL STATEM  | ENT    |                  |                 |
| raining Code                          |                              |        | Available Seat   |                 |
| P-MBRS/KL/20/156                      |                              |        | <b>5</b> Seat(s) |                 |
| raining Name                          |                              |        |                  |                 |
| IBRS FOR PREPARERS - FINANCIAL ST     | ATEMENT                      |        |                  |                 |
| raining Date Registration             | Closing Date                 |        |                  |                 |
| 4/12/2020 - 15/12/2020 09/12/2020     |                              |        |                  |                 |
| Course Fee - Standard                 |                              |        |                  |                 |
| M 800                                 |                              |        |                  |                 |
| Course Fee - Licensed Secretary and M | embers of Prescribed Bodies* |        |                  |                 |
| XM 800                                |                              |        |                  |                 |
|                                       |                              |        |                  |                 |
| raining Terms & Conditions            |                              |        |                  |                 |
|                                       |                              |        |                  |                 |
|                                       |                              |        | · · ·            | Add Participant |
| Participant Name                      |                              |        |                  |                 |
| No Name                               | IC No                        | Amount | Action           |                 |
| Showing 0 to 0 of 0                   |                              |        | « <              | > »             |
|                                       |                              |        | « <              | > »             |

### 9. Key in the **Participant's Information** and click "**Submit"** button.

| Participant Information    | ı                       |         |               |   |
|----------------------------|-------------------------|---------|---------------|---|
| IC No*                     |                         |         |               |   |
| Name*                      |                         |         |               |   |
| Mobile No*                 | Phone No                |         | Email*        |   |
|                            |                         |         |               |   |
| Designation                |                         | Company |               |   |
|                            |                         |         |               |   |
| Fee Туре                   |                         |         |               |   |
| OLicense SecretaryOMember  | of Prescribed Body Stan | dard    |               |   |
| Fee                        |                         |         |               |   |
| RM 800                     |                         |         |               |   |
| Address*                   |                         |         |               |   |
|                            |                         |         |               |   |
|                            |                         |         |               |   |
| Postcode*                  | City*                   |         | State*        |   |
|                            |                         |         | Please Select | ~ |
| Type Of Dietary (Classroom | Training Only)*         |         |               |   |
| Please Select              | ~                       |         |               |   |
| Submit                     |                         |         |               |   |

Upon clicking "Submit" button at Step no. 9, you will be able to view participant(s) details. You should check the details thoroughly and click "Submit Payment" button.

| Participant<br>No | Name          | IC No  | Amount | Ac | tion |   |         |        |
|-------------------|---------------|--------|--------|----|------|---|---------|--------|
| 1                 | MUHAMMAD AFIQ | 145021 | 800.0  | <  | 2 [  | 2 |         |        |
| Showing 1 to      | 1 of 1        |        |        | «  | <    | 1 | >       | »      |
|                   |               |        |        | ,  |      | s | ubmit P | ayment |

- \* Please submit your application within 15 minutes. Otherwise the system will automatically cancel your transaction and you will lose your seat(s).
  Please re-apply if you wish to proceed.
- 11. Check your **Payment Details** and click "**Pay Online**" button to proceed to payment gateway.

| Quantity       | Amount before Tax<br>(RM) | Tax (RM)                                                    | Total including Ta<br>(RM)                                                                          |
|----------------|---------------------------|-------------------------------------------------------------|----------------------------------------------------------------------------------------------------|
| 1              | 800.00                    | 0.00                                                        | 800.00                                                                                              |
| Total<br>(RM): | 800.00                    | 0.00                                                        | 800.00                                                                                              |
|                |                           | Total Amount<br>(RM):                                       | 800.00                                                                                              |
|                |                           |                                                             |                                                                                                    |
|                |                           |                                                             |                                                                                                    |
|                |                           |                                                             |                                                                                                    |
|                |                           |                                                             |                                                                                                    |
|                |                           |                                                             |                                                                                                    |
|                | 1<br>Total                | Quantity     (RM)       1     800.00       Total     800.00 | Quantity     (RM)     Tax (RM)       1     800.00     0.00       Total<br>(RM):     800.00     0.00 |

12. Select your preferred payment method and click "**Submit Payment**" button.

|                                                | 😋 Time F                                                   | Remaining : 06 Minutes 45 Seconds        |
|------------------------------------------------|------------------------------------------------------------|------------------------------------------|
| ayment Details                                 |                                                            |                                          |
| Order ID<br>Payment ID<br>Payment for<br>Total |                                                            |                                          |
| with Credit or Deb                             | bit Card                                                   | Other Payment Methods                    |
| Credit or Debit Car                            | d                                                          | MY                                       |
| Cardholder Name                                | Name appears on your card                                  | Online Banking                           |
| Card Number                                    |                                                            | РСО ФРАНУАТ<br>Далинст кала пофербаласта |
| Card Types                                     | VISA -                                                     |                                          |
| Expiration Date                                | MM ~ / YYYY ~                                              |                                          |
| CVV                                            | CW2 ©                                                      | CO RHB/low                               |
|                                                | MasserCard. Verified by Secured by Othawto click to verify | CIMB CARE                                |

13. If payment is successful, the **Invoice Receipt** shall display information as follows:

| EzBiz                                                                                                    |                                                   |                                                                                                    |                          |
|----------------------------------------------------------------------------------------------------|---------------------------------------------------|----------------------------------------------------------------------------------------------------|--------------------------|
|                                                                                                    |                                                   | INVOICE                                                                                                    |                          |
|                                                                                                    | SURUHANJAY                                        | A SYARIKAT MALAYSIA<br>MMIISSION OF MALAYSIA                                                                                                    |                          |
| Suruhanjaya Sya<br>Menara SSM@S<br>No 7, Jalan Stes<br>Kuala Lumpur S<br>50623 Kuala Lur<br>Tel : 03-2299 44 | sen Sentral 5<br>ientral<br>mpur                  | Invoice No     :     EBT000405150       Receipt No     :     EB20201208000002       Reference No.     :     CP2020120800003       Payment Mode Detail     :     HostSim       Approval Code     :     Payment Mode       Payment Mode     :     DD       Transaction ID     :     E22020120800002 |                          |
| MUHAMMAD A<br>145021                                                                                         | AFIQ                                              | Payment Date : 08/12/2020 01:47:13 PM                                                                                                    |                          |
|                                                                                                    | Training Name - MBRS FOR                          | PREPARERS - FINANCIAL STATEMENT                                                                                                    |                          |
| NO.                                                                                                    | DESCRIPTION                                       |                                                                                                    | AMOUNT (RM)              |
| 1                                                                                                    | CP-MBRS/KL/20/156 - Standard Fee<br>MUHAMMAD AFIQ |                                                                                                    | 800.00                   |
|                                                                                                    |                                                   | Total<br>Amount Received<br>Change                                                                                                    | 800.00<br>800.00<br>0.00 |
|                                                                                                    |                                                   | PRINT                                                                                                    |                          |

14. Upon successful transaction, there will be an email notification to applicant and participant(s).

#### a. Email notification to applicant:

#### SUBJECT: EMAIL NOTIFICATION ON PAYMENT

Dear Sir/Madam,

Receipt No.: EB20201208000002Amount: RM800.00Payment Mode : DDReceipt Date: 08/12/2020

Please be informed that above transaction had been made.

Should you have any queries or require any further information please contact us at 603-7721 4000. We welcome any comments or suggestions you may have on how we can improve our services.

Thank you for using our services

[THIS IS AN AUTOMATED MESSAGE - PLEASE DO NOT REPLY DIRECTLY TO THIS EMAIL] Yours sincerely, Admin

#### b. Email notification to applicant:

# SUBJECT: e-COMTRAC ONLINE | TRAINING CONFIRMATION FOR APPLICATION

Dear Sir/Madam,

We have received your training application (Ref No : CP2021042800028).

Training Name: MBRS FOR PREPARERS - FINANCIAL STATEMENTS (FAST TRACK) (CP-065/21/MBRS/WEB) Training Date: 05/05/2021

Total Pax: 1 Amount: RM 400.00

You may download your Training Confirmation Slip at e-comtrac.ssm.com.my under menu My Training List > Payment Success

Please contact us at 03-2299 4440 / 4441 / 5308 should you have any query or require any further information.

Thank you.

Your sincerely,

Companies Commission of Malaysia Training Academy & Knowledge Management Level 12, Menara SSM@Sentral, 7 Jalan Stesen Sentral 5, Kuala Lumpur Sentral, 50623 Kuala Lumpur Fax: 03-22994451 / 4452 Email:comtrac@ssm.com.my

[THIS IS AN AUTOMATED MESSAGE - PLEASE DO NOT REPLY DIRECTLY TO THIS EMAIL]

#### c. Email notification to participant(s):

#### SUBJECT: e-COMTRAC ONLINE | STATUS OF ENROLLMENT

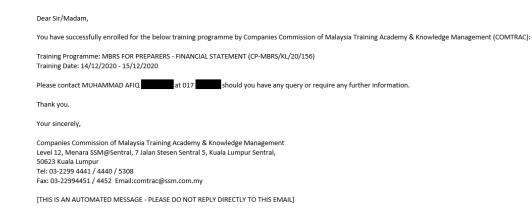

15. You can view your application and download Training Confirmation Slip at **My Training List > Payment Success**.

|        |                    |                   | TRAC                                          | RANK                                 | CONTRACTOR OF A CONTRACTOR OF A CONTRACTOR OF |
|--------|--------------------|-------------------|-----------------------------------------------|--------------------------------------|----------------------------------------------------------------------------------------------------|
| Home   | Apply New Training | My Training List  | My Payment History User Profile 🔻             |                                      | il 27, 2021 12 : 16: 01                                                                                                    |
| 📕 Му Т | raining List       |                   |                                               | Abi                                  | . 27, 2021 12 . 10. 01                                                                                                    |
| Draft  | Pending Paymer     | nt Payment Succe  | ss Cancel                                     |                                      |                                                                                                    |
| Trar   | nsaction Code      | Training Code     | Training Name                                 | Update Date                          | Action                                                                                                    |
| CP20   | 021033100001       | CP-040/21/CEP/WEB | COMPANY ACT 2016: DEALING WITH<br>(9AM - 5PM) | COMMON ISSUES 31/03/2021 03:28:47 PN | 1 🗹 🚣 🕌                                                                                                    |

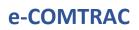

16.You can view your payment transaction report and print your invoice at  ${\bf My \ Payment}$ 

History.

| e-con                                    | ATRAC                             | Elevent and strategy of the strategy of the st |
|------------------------------------------|-----------------------------------|----------------------------------------------------------------------------------------------------|
| Home Apply New Training My Training List | My Payment History User Profile 🔻 | April 27, 2021 12 : 32: 10                                                                                                    |
| Payment Transaction Report               |                                   |                                                                                                    |
| Transaction Id                           | From                              | To                                                                                                    |
| Reference No                             | Status                            |                                                                                                    |
|                                          | Please Select                     | ~                                                                                                    |
| Search                                   |                                   |                                                                                                    |

- The End -